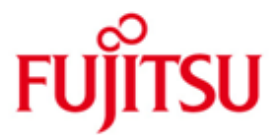

## Fujitsu Software BS2000 UDS/SQL und UDS-D

Version 2.8A März 2016

Freigabemitteilung

Alle Rechte vorbehalten, insbesondere gewerbliche Schutzrechte. Änderung von technischen Daten sowie Lieferbarkeit vorbehalten. Haftung oder Garantie für Vollständigkeit, Aktualität und Richtigkeit der angegebenen Daten und Abbildungen ausgeschlossen. Wiedergegebene Bezeichnungen können Marken und/oder Urheberrechte sein, deren Benutzung durch Dritte für eigene Zwecke die Rechte der Inhaber verletzen kann.

© 2016 Fujitsu Technology Solutions GmbH

Die Marke Fujitsu und das Fujitsu Logo sind Marken oder registrierte Marken von Fujitsu Limited in Japan und in anderen Ländern. BS2000 ist eine Marke von Fujitsu Technology Solutions GmbH in Europa und in anderen Ländern.

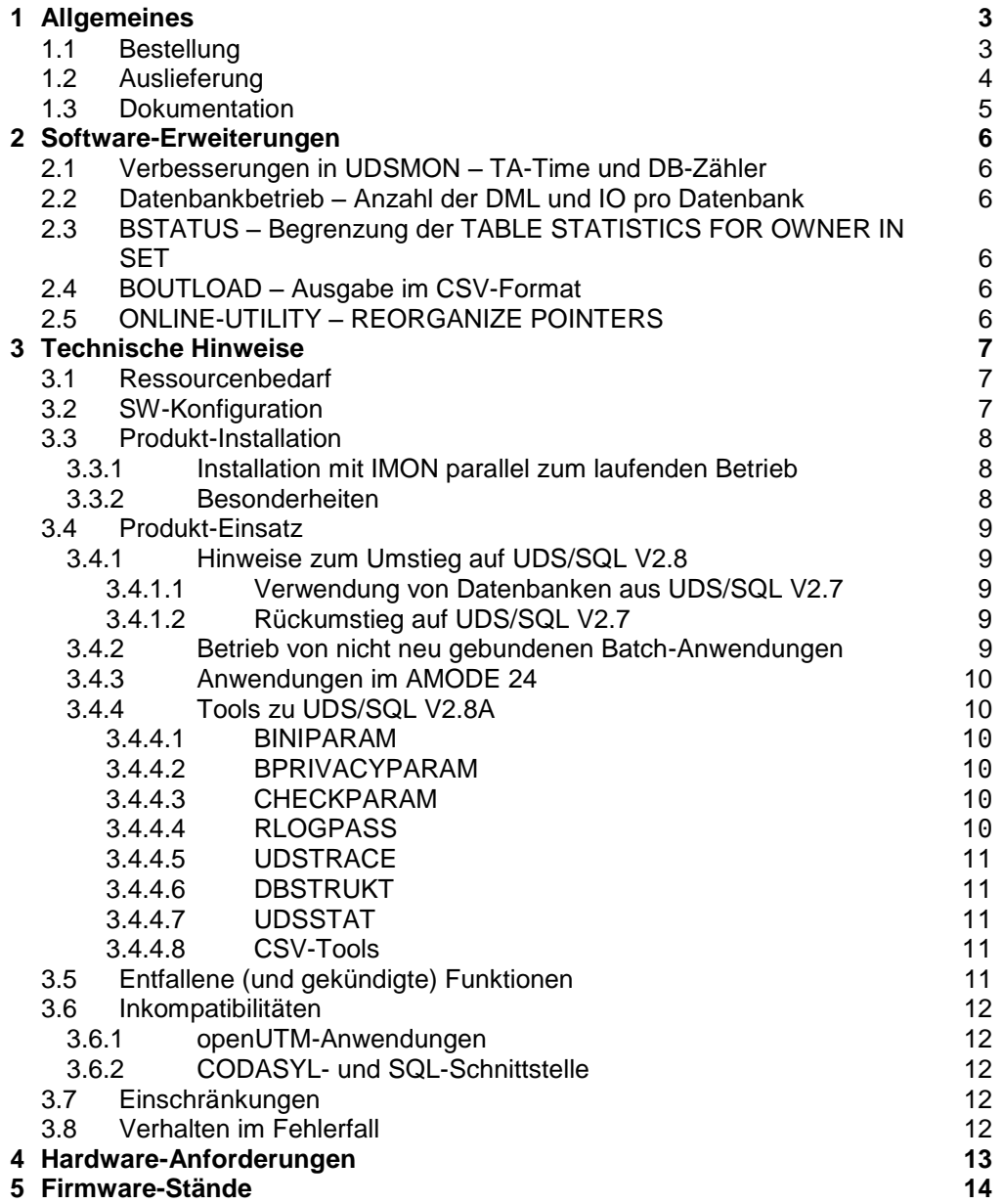

## <span id="page-2-0"></span>**1 Allgemeines**

Diese Freigabemitteilung enthält in gedrängter Form die wesentlichen Erweiterungen, Abhängigkeiten und Betriebshinweise zu

UDS/SQL (BS2000) V2.8A und UDS-D (BS2000) V2.8A

Der Inhalt entspricht dem Freigabestand: März 2016.

Diese und andere aktuelle Freigabemitteilungen sind auf der SoftBooks-DVD enthalten und online verfügbar unter [http://manuals.ts.fujitsu.com/.](http://manuals.ts.fujitsu.com/)

Werden mit dem Einsatz der vorliegenden Produktversion eine oder mehrere Vorgängerversionen übersprungen, so sind auch die Hinweise aus den Freigabemitteilungen (bzw. README-Dateien) der Vorgängerversionen zu berücksichtigen.

UDS/SQL basiert auf dem Strukturkonzept von CODASYL, geht aber in seinen Möglichkeiten weit darüber hinaus und bietet koexistent auf dem gleichen Datenbestand das Relationenmodell an.

UDS-D ist ein Zusatzprodukt zum Datenbanksystem UDS/SQL und ermöglicht den rechnerübergreifenden, transaktionsgesicherten Zugriff auf UDS-Datenbanken. UDS-D hebt die strenge Zuordnung von Datenbanken und UDS-Anwendung zum gleichen Rechner auf. Die Daten lassen sich an dem Rechner führen, an dem sie überwiegend benötigt werden. UDS-Anwendungen an fernen Rechnern können diese Daten bei Bedarf abfragen und ändern.

UDS-D überwacht die verteilte Transaktionsverarbeitung mit netzweiter Deadlockerkennung und -auflösung und einer entsprechenden Deadlockanalyse. Tritt während einer UDS-Transaktion eine Störung auf, sorgt UDS-D beim Warmstart dafür, dass die Datenkonsistenz auf allen Datenbanken auf den beteiligten Rechnern erhalten bleibt.

### <span id="page-2-1"></span>**1.1 Bestellung**

UDS/SQL V2.8A und UDS-D V2.8A können über Ihre zuständige Vertriebsgesellschaft bezogen werden.

#### <span id="page-3-0"></span>**1.2 Auslieferung**

Die Lieferung der Dateien zu UDS/SQL V2.8A und UDS-D V2.8A erfolgt mit dem Lieferverfahren SOLIS.

Folgende Release Units gehören zum Lieferumfang von UDS/SQL V2.8A und UDS-D V2.8A:

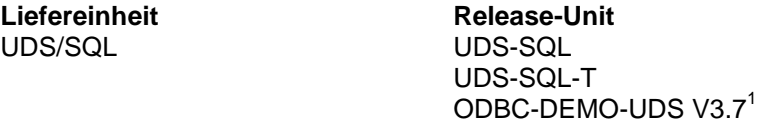

UDS-D UDS-D

Folgende Lieferbestandteile werden unabhängig vom HSI benötigt:

#### **Release-Unit UDS-SQL:** Modulbibliothek, die die Module für UDS/SQL enthält SYSLIB.UDS-SQL.028 Makrobibliothek zu UDS/SQL SYSSDF.UDS-SQL.028 SDF-Systemsyntaxdatei für UDS/SQL und UDS-D SYSSDF.UDS-SQL.028.USER SDF-USER-Syntaxdatei für UDS/SQL und UDS-D SYSSSC.UDS-SQL.028 Subsystemdefinition für UDS/SQL<br>SYSMES.UDS-SQL.028 Meldungsdatei für UDS/SQL und L SYSMES.UDS-SQL.028 Meldungsdatei für UDS/SQL und UDS-D<br>SYSSILUDS-SQL.028 Datei für Installation der Release-Unit Datei für Installation der Release-Unit UDS-SQL mit IMON SYSFGM.UDS-SQL.028.D Hinweistext auf die Freigabe-Mitteilung (deutsch) in PDF-Format SYSFGM.UDS-SQL.028.E Hinweistext auf die Freigabe-Mitteilung (englisch) in PDF-Format **Release-Unit UDS-SQL-T:** Bibliothek zu Klasse-B-Tools (z.B. BTRANS24, UDSSTAT, ...) SIPLIB.UDS-SQL-T.028 Bibliothek mit Prozeduren zu Klasse-B Tools (z.B. P.BINIPARAM, ...) SIPDAT.UDS-SQL-T.028.D Bibliothek mit Toolinformationen in Deutsch (z.B. INFO.BINIPARAM, ...) SIPDAT.UDS-SQL-T.028.E Bibliothek mit Toolinformationen in Englisch SYSSII.UDS-SQL-T.028 Datei für Installation der Release-Unit UDS-SQL-T mit IMON

# **Release-Unit UDS-D:**

l

Modulbibliothek, die die Module für UDS-D enthält SYSSSC.UDS-D.028 Subsystemdefinition für UDS-D SYSSII.UDS-D.028 Datei für Installation der Release-Unit UDS-D mit IMON

<sup>&</sup>lt;sup>1</sup> Die Release-Unit ODBC-DEMO-UDS V3.7 wird mit UDS/SQL ausgeliefert, ist aber kein UDS-Bestandteil, sondern eine Demo-Version des ODBC-Treibers ODBC-Rocket der Firma gfs (Client- und Server-Teil). Damit ist ein transparenter Datenzugriff vom PC aus auf UDS-Datenbanken über die ODBC-Schnittstelle möglich. Weitere Informationen sind der Freigabemitteilung von ODBC-DEMO-UDS zu entnehmen.

Mit der Release-Unit UDS-SQL wird eine CD-ROM mit folgendem Inhalt ausgeliefert (in Klammern stehen die jeweiligen Verzeichnisnamen):

- Demo-Version von ODBC-Rocket der Firma gfs, Gesellschaft für Informationssysteme mbH & Co. KG, Hamburg mit Client-Software (ODBC-Demo/client), Dokumentation (ODBC-Demo/doc) und Freigabemitteilung (ODBC-Demo/server)
- Freigabemitteilungen zu UDS/SQL V2.8A in Deutsch und Englisch im pdf-Format (Produktinfo)
- Tools zur Weiterverarbeitung der Dienstprogramm-Ausgaben im csv-Format, z.B. EXCEL-Makros (Tools/csv/EXCEL) und Perl-Script (Tools/csv/CSV2XML) sowie eine Beschreibung von UDSSTAT (Tools/UDSSTAT) einschließlich eines EXCEL-Makros zur Aufbereitung einer UDSSTAT-Ausgabe.
- Häufig gestellte Fragen in HTML-Format (FAQ).

Im SOLIS2-Lieferanschreiben sind die einzelnen Dateien mit den jeweils gültigen Datei- und Datenträger-Merkmalen aufgeführt.

## <span id="page-4-0"></span>**1.3 Dokumentation**

Die Dokumentation zu BS2000 ist unter dem Titel BS2000 SoftBooks in deutscher und englischer Sprache auf DVD erhältlich.

Die Dokumentation ist auch als Online-Manuale unter [http://manuals.ts.fujitsu.com](http://manuals.ts.fujitsu.com/) verfügbar oder gegen gesondertes Entgelt unter [http://manualshop.ts.fujitsu.com](http://manualshop.ts.fujitsu.com/) zu bestellen. Im Manualshop sind ausschließlich Manuale zu den im Vertrieb befindlichen Produktversionen bestellbar.

Zu diesen Handbüchern kann es zusätzlich README-Dateien geben. Sie enthalten Änderungen und Erweiterungen zum Handbuch des jeweiligen Produktes. Die Dateien haben folgenden Namensaufbau:

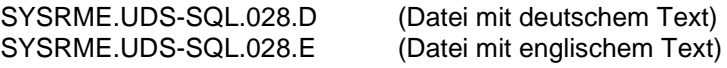

Beim Drucken der Dateien sollte im PRINT-FILE-Kommando der Operand CONTR-CHAR=EBCDIC angegeben werden.

## <span id="page-5-0"></span>**2 Software-Erweiterungen**

Im Folgenden werden die Erweiterungen bzw. Verbesserungen gegenüber der Vorgängerversion UDS/SQL V2.7A beschrieben.

## <span id="page-5-1"></span>**2.1 Verbesserungen in UDSMON – TA-Time und DB-Zähler**

In UDS/SQL V2.8A wurde die Anforderung erfüllt, wonach die durchschnittliche Transaktionszeit mit einer größeren Genauigkeit ausgegeben werden soll. Die neue Ausgabe enthält Sekunden und Millisekunden (z.B. 000.567s). Damit wird der Tatsache Rechnung getragen, dass die Transaktionszeiten immer kleiner werden.

Außerdem werden die DB-Zähler pro Datenbank mit der UDSMON-Anweisung DISPLAY COUNTERS ausgegeben. Siehe dazu nächste Erweiterung.

## <span id="page-5-2"></span>**2.2 Datenbankbetrieb – Anzahl der DML und IO pro Datenbank**

In UDS/SQL V2.8A wurde die Anforderung erfüllt, wonach die Anzahl der DML und I/O nicht nur global, sondern pro Datenbank ausgegeben werden. Dazu erfolgt die Ausgabe der DML und I/O-Zähler sowohl beim Abschalten einer Datenbank, als auch beim Beenden des DBHs.

Zusätzlich können diese Zähler im laufenden Betrieb in UDSMON ausgegeben werden. Siehe dazu vorhergehende Erweiterung.

## <span id="page-5-3"></span>**2.3 BSTATUS – Begrenzung der TABLE STATISTICS FOR OWNER IN SET**

In UDS/SQL V2.8A wurde die Anforderung erfüllt, wonach in BSTATUS eine Begrenzung der Ausgabe der Owner-Statistik auf bestimmte Owner-RSQs möglich sein soll. Dazu wurde die DISPLAY TABLE FOR OWNER-Anweisung in BSTA-TUS um eine optionale RSQ-Angabe erweitert.

## <span id="page-5-4"></span>**2.4 BOUTLOAD – Ausgabe im CSV-Format**

Ab UDS/SQL V2.8A kann die Ausgabe von BOUTLOAD auch im CSV-Format erfolgen. In diesem Ausgabeformat werden die einzelnen Felder der Satzart durch Semikolon getrennt ausgegeben. Zusätzlich kann angegeben werden, ob die SET-Informationen wie bei der bisherigen Ausgabe von BOUTLOAD ebenfalls im CSV-Format erfolgen soll.

## <span id="page-5-5"></span>**2.5 ONLINE-UTILITY – REORGANIZE POINTERS**

In UDS/SQL V2.8A wurde die Online-Utility um eine neue Funktion erweitert, mit der PPPs aktualisiert werden können. Nach einer erfolgreichen Aktualisierung der PPPs in allen Benutzer-Realms kann auf die Formatierung der Seiten bei einer Realm-Erweiterung verzichtet werden.

Dies entspricht der REORGANIZE POINTERS-Anweisung von BREORG.

## <span id="page-6-0"></span>**3 Technische Hinweise**

## <span id="page-6-1"></span>**3.1 Ressourcenbedarf**

UDS/SQL V2.8A und UDS-D V2.8A haben keinen wesentlich erhöhten Ressourcenbedarf gegenüber der Vorgängerversion.

## <span id="page-6-2"></span>**3.2 SW-Konfiguration**

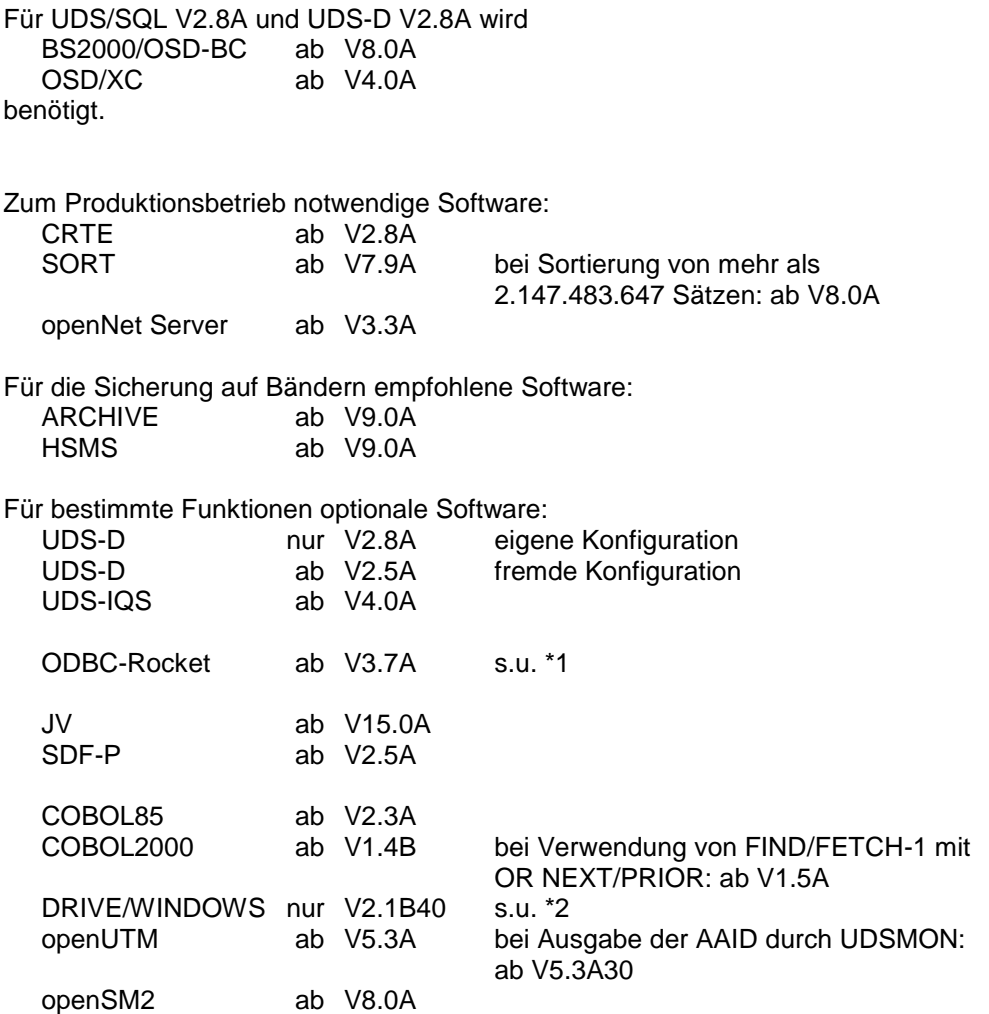

\*1: ODBC-Rocket ist ein Produkt unserer Partnerfirma gfs.

\*2: Folgeversionen von DRIVE, wie V2.2 oder V3.1 dürfen nicht verwendet werden, weil sie keine UDS-Unterstützung mehr bieten.

#### **3.3 Produkt-Installation**

<span id="page-7-0"></span>Die Installation der Produkte UDS/SQL V2.8A und UDS-D V2.8A muss mit dem Installationsmonitor IMON durchgeführt werden. Für die Installation der Produkte müssen neben den Hinweisen in der vorliegenden Freigabemitteilung auch die Informationen zur Installation im Lieferanschreiben sowie im Handbuch des Produktes berücksichtigt werden.

Vor dem Aufruf von IMON sind folgende Tätigkeiten durchzuführen, falls die Installation nicht parallel zum laufenden Betrieb erfolgt (siehe 3.3.1):

- Vor der Umstellung auf UDS/SQL V2.8A müssen die Datenbanken in einem konsistenten Zustand sein. Das wird am besten dadurch erreicht, indem alle UDS-Sessions ordnungsgemäß beendet werden.
- Mit UDS/SQL gekoppelte UTM-Anwendungen müssen ebenfalls mit "KDCSHUT N" ordnungsgemäß beendet werden.

Nach diesen Tätigkeiten wird das Produkt mit IMON installiert. Die erforderlichen Eingaben sowie der Ablauf der Installation sind im Handbuch zu IMON beschrieben.

Nach erfolgreicher Installation des Produktes mit IMON sind noch folgende Arbeiten durchzuführen:

Soll das UDS-Subsystem genutzt werden, so ist es nach der Installation erneut zu starten (/START-SUBSYSTEM).

#### <span id="page-7-1"></span>**3.3.1 Installation mit IMON parallel zum laufenden Betrieb**

UDS/SQL V2.8A kann auch parallel zum laufenden Betrieb mit IMON installiert werden.

Um jedoch mit einer bereits laufenden UDS-Session und den Anwendungen problemlos weiterarbeiten zu können, ist die konsequente Nutzung der Versionswahl z.B. mit dem Kommando SELECT-PRODUCT-VERSION in allen laufenden DBHund Anwenderprozeduren Voraussetzung.

(vgl. Handbuch 'UDS/SQL V2.8 - Datenbankbetrieb')

#### <span id="page-7-2"></span>**3.3.2 Besonderheiten**

Nach erfolgreicher Installation des Produktes mit IMON sind noch folgende Arbeiten durchzuführen:

1. Werden nicht die UDS-START-Kommandos verwendet, sondern erfolgt der Aufruf weiterhin über START-EXECUTABLE-PROGRAM, so sind in den verwendeten Prozeduren ggf. die Dateinamen für

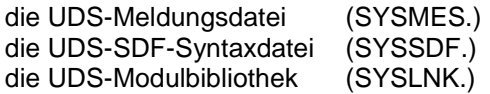

an die neuen Namen anzupassen.

2. Bei der Installation mit IMON wird die Datei SYSMES.UDS-SQL.028 ins BS2000-MIP übernommen. Bei parallelem Betrieb verschiedener UDS-Versionen kann aber auch eine versionsspezifische Meldungsdatei z.B. über eine LOGON-USER-Prozedur wie folgt zugewiesen werden:

/MODIFY-MSG-FILE-ASSIGNMENT - / ADD-FILE = \$<user-id>.SYSMES.UDS-SQL.<version>

mit <user-id> = Ablagekennung der UDS-Meldungsdatei und <version> = Version 'nnn' des Produkts

Beispiel:

/MODIFY-MSG-FILE-ASSIGNMENT - / ADD-FILE = \$.SYSMES.UDS-SQL.028

3. Für den benutzerspezifischen Einsatz wird eine SDF-USER-Syntaxdatei mit dem Namen SYSSDF.UDS-SQL.028.USER ausgeliefert. Diese sollte dann eingesetzt werden, wenn eine systemweite Nutzung noch nicht gewünscht ist. Die Zuweisung erfolgt über:

```
/MODIFY-SDF-OPTIONS -
/ SYNTAX-FILE = *ADD ( -
/ ADD-NAME = $<user-id>.SYSSDF.UDS-SQL.<version>.USER )
```
Beispiel:

```
/MODIFY-SDF-OPTIONS -
/ SYNTAX-FILE = *ADD ( -
\angle ADD-NAME = $.SYSSDF.UDS-SQL.028.USER )
```
Die USER-Syntaxdatei unterstützt jedoch nicht die UDS-START-Kommandos.

## <span id="page-8-0"></span>**3.4 Produkt-Einsatz**

#### <span id="page-8-1"></span>**3.4.1 Hinweise zum Umstieg auf UDS/SQL V2.8**

Die folgenden Hinweise gelten für den Umstieg von UDS/SQL V2.7. Beim Umstieg von einer kleineren Version als 2.7 sind zusätzlich die Freigabemitteilungen der übersprungenen Versionen zu beachten.

#### <span id="page-8-2"></span>3.4.1.1 Verwendung von Datenbanken aus UDS/SQL V2.7

Der Umstieg von UDS/SQL V2.7 auf UDS/SQL V2.8 ist nicht mit einer Erhöhung der DB-Layoutversion verknüpft. Vorhandene Datenbanken aus UDS/SQL V2.7 können also ohne weiteres in UDS/SQL V2.8 verwendet werden. Bei der Verwendung älterer Datenbanken, beachten Sie bitte die Hinweise im Handbuch "Aufbauen und Umstrukturieren".

#### <span id="page-8-3"></span>3.4.1.2 Rückumstieg auf UDS/SQL V2.7

Da die unterstützten DB-Layoutversionen gegenüber UDS/SQL V2.7 unverändert sind, ist ein Rückumstieg auf UDS/SQL V2.7 jederzeit möglich. Dazu müssen die Datenbanken in einem konsistenten Zustand sein.

#### <span id="page-8-4"></span>**3.4.2 Betrieb von nicht neu gebundenen Batch-Anwendungen**

Batch-Anwendungen, die mit einem alten versionsunabhängigen Verbindungsmodul UDSLNKx vor UDS/SQL V2.2 gebunden sind, benötigen zum Nachladen des Konnektierungsmoduls eine Bibliothek UDS.MODLIB. Hierzu gibt es 3 Alternativen:

- 1. In der lokalen Kennung der Anwendung wird eine Bibliothek UDS.MODLIB angelegt, in die die Objekt-Module UDSBCCON (für independent DBH) und LCCONCT (für Linked-In DBH) aus SYSLNK.UDS-SQL.028 kopiert werden.
- 2. In der lokalen Kennung der Anwendung wird eine leere Bibliothek UDS.MODLIB angelegt. Mit einer TASKLIB-Zuweisung wird eine Verbindung zur installierten Produktbibliothek SYSLNK.UDS-SQL.028 hergestellt.
- 3. Es wird mit ACS ein alternativer Katalogeintrag UDS.MODLIB in der lokalen Kennung angelegt, der auf die installierte Produktbibliothek SYSLNK.UDS-SQL.028 verweist.

#### <span id="page-9-0"></span>**3.4.3 Anwendungen im AMODE 24**

Ist UDS/SQL als Subsystem geladen (oberhalb 16MB) und eine Anwendung wird im AMODE 24 gestartet, so kann es zu Meldungen des Binder-Lader-Systems kommen, weil der Anschluss an ein oberhalb 16MB geladenes Subsystem nicht möglich ist. Diese Meldungen können ignoriert werden, da UDS/SQL anschließend die entsprechenden Module in den tasklokalen Adressraum lädt.

#### <span id="page-9-1"></span>**3.4.4 Tools zu UDS/SQL V2.8A**

Mit UDS/SQL V2.8A werden diverse Tools ausgeliefert (Bibliotheken SIPPRG.UDS-SQL-T.028 und SIPLIB.UDS-SQL-T.028 bzw. auf der CD-ROM zu UDS/SQL V2.8A). Diese Werkzeuge, die vor allem für Servicezwecke benutzt werden sollen, sind nicht Vertragsbestandteil und unterliegen nicht der Wartungsverpflichtung. Die Tools sind nicht in den Handbüchern beschrieben.

Sofern in der folgenden Übersicht nichts anderes angegeben ist, befinden sich ausführliche Beschreibungen in der Bibliothek SIPDAT.UDS-SQL-T.028.D unter INFO.<toolname> (deutsch) bzw. SIPDAT.UDS-SQL-T.028.E unter IN-FO.<toolname>.E (englisch).

#### <span id="page-9-2"></span>3.4.4.1 BINIPARAM

Diese Prozedur ergänzt die BOUTLOAD-Ausgaben um den Subschemanamen und schreibt für jede Satzart BINILOAD-Anweisungen in eine eigene Ausgabedatei.

Aufruf mit dem Kommando:

/CALL-PROCEDURE FROM-FILE = \*LIBRARY-ELEMENT ( - / LIBRARY = SIPLIB.UDS-SQL-T.028, -  $/$  ELEMENT = P.BINIPARAM )

#### <span id="page-9-3"></span>3.4.4.2 BPRIVACYPARAM

Die Ausgabe einer SHOW-USER-GROUP Anweisung mit USER-GROUP-NAME = \*ALL des Dienstprogrammes BPRIVACY wird in BPRIVACY-Anweisungen umgewandelt, mit denen diese BPRIVACY-Angaben wieder gespeichert werden können.

Aufruf mit dem Kommando:

/CALL-PROCEDURE FROM-FILE = \*LIBRARY-ELEMENT ( - / LIBRARY = SIPLIB.UDS-SQL-T.028, - / ELEMENT = P.BPRIVACYPARAM )

#### <span id="page-9-4"></span>3.4.4.3 CHECKPARAM

Die Prozedur P.CHECKPARAM generiert aus dem Ergebnis eines CHECK SUM-MING - Laufes eine Prozedur, die einen dem Ergebnis entsprechenden CHECK SORTING - Lauf anstartet.

Aufruf mit dem Kommando:

```
/CALL-PROCEDURE FROM-FILE = *LIBRARY-ELEMENT ( -
/ LIBRARY = SIPLIB.UDS-SQL-T.028, -
        / ELEMENT = P.CHECKPARAM )
```
<span id="page-9-5"></span>3.4.4.4 RLOGPASS

RLOGPASS dient zum Absetzen des Passworts für die RLOG-Dateien. Dazu gibt der Benutzer den (per Prompting angeforderten) Zeitstempel der RLOG-Datei ein. RLOGPASS errechnet das Passwort und setzt es ab.

Achtung: Das Passwort dient dem Schutz der RLOG-Dateien vor versehentlichem Überschreiben oder Löschen und braucht normalerweise nicht explizit angegeben zu werden. UDS/SQL setzt das Passwort selbst, wenn mit den RLOG-Dateien gearbeitet werden sollen.

Start des Programms mit dem Kommando:

/START-EXECUTABLE-PROGRAM FROM-FILE = \*LIBRARY-ELEMENT (- / LIBRARY = SIPPRG.UDS-SQL-T.028, - / ELEMENT = RLOGPASS )

#### <span id="page-10-0"></span>3.4.4.5 UDSTRACE

Mit Hilfe des UDS-Trace können detaillierte Erkenntnisse über das Laufzeitverhalten von UDS-Anwendungen gewonnen werden. Er kann immer dann angewendet werden, wenn Anwendungen nicht zufriedenstellend laufen, z.B. schlechte Antwortzeiten, zu viele Sperren, Deadlocks etc. Er kann aber auch bei der Anwendungsentwicklung zum Einsatz kommen, um Programmierschwächen im Ablauf frühzeitig aufzudecken oder zu Dokumentationszwecken.

Aufruf mit dem Kommando:

```
/CALL-PROCEDURE FROM-FILE = *LIBRARY-ELEMENT ( -
/ LIBRARY = SIPLIB.UDS-SQL-T.028, -
/ ELEMENT = P.UTA )
```
#### <span id="page-10-1"></span>3.4.4.6 DBSTRUKT

Mit dieser Beschreibung sollen dem Anwender Informationen über technische Einzelheiten zur Verfügung gestellt werden, die über das in den Handbüchern Beschriebene hinausgehen. Die Teile sind aus der technischen Beschreibung kopiert worden, so dass es dadurch nur eine deutsche Ausgabe gibt. In dieser Beschreibung sind allerdings auch Teile in Englisch verfasst.

#### <span id="page-10-2"></span>3.4.4.7 UDSSTAT

UDSSTAT dient zur Auswertung von UDSMON-Dateien.

Die Beschreibung hierzu befindet sich auf der CD-ROM unter Tools/UDSSTAT/udsstat.pdf.

#### <span id="page-10-3"></span>3.4.4.8 CSV-Tools

Es werden Muster-Scripts angeboten, die die Weiterverarbeitung der Ausgaben von Dienstprogrammen im CSV-Format erleichtern.

Eine Beschreibung befindet sich auf der CD-ROM unter Tools/csv/readme-csvtools.pdf und als Inline-Dokumentation in der Prozedur P.GEN-FILE-BPGSIZE in der Bibliothek SIPLIB.UDS-SQL-T.028.

## <span id="page-10-4"></span>**3.5 Entfallene (und gekündigte) Funktionen**

keine

## <span id="page-11-0"></span>**3.6 Inkompatibilitäten**

Die Version UDS/SQL V2.8A hat das im Folgenden beschriebene Kompatibilitätsverhalten.

#### <span id="page-11-1"></span>**3.6.1 openUTM-Anwendungen**

UTM-DB-Anwendungen müssen nur dann neu gebunden werden, wenn der versionsabhängige Verbindungsmodul UDSCON einer Version < V2.8 fest eingebunden ist (siehe dazu Handbuch "Anwendungen programmieren", Abschnitt "Zusammenarbeit bei einer UDS/SQL-openUTM-Anwendung"). Sofern diese z.B. wegen eingebundener versionsabhängigen UDS-Komponenten neu generiert werden, ist der entsprechende KDCDB-Makro bei der Übersetzung von KDCROOT aus der UDS-Makrobibliothek SYSLIB.UDS-SQL.028 zu verwenden.

#### <span id="page-11-2"></span>**3.6.2 CODASYL- und SQL-Schnittstelle**

Die Programmschnittstellen sind aufwärtskompatibel gegenüber UDS/SQL V2.8A. Bestehende Anwendungen sind nach einem UDS-Versionswechsel ohne Änderungen weiter ablauffähig.

## <span id="page-11-3"></span>**3.7 Einschränkungen**

keine

## <span id="page-11-4"></span>**3.8 Verhalten im Fehlerfall**

Im Fehlerfall werden zu Diagnosezwecken folgende Fehlerunterlagen benötigt:

- genaue Beschreibung der Fehlersituation und Angabe, ob und wie der Fehler reproduzierbar ist
- Störung an den zuständigen Service Provider melden. Beim Second Level Support wird eine PERLE-Störmeldung eröffnet.
- Zum Erkennen von Benutzerfehlern sollten UDS/SQL-Anwendungen mit /MODIFY-JOB-OPTIONS LOGGING = \*PARAMETERS (LISTING = \*YES) gestartet werden.
- Um im Fehlerfall die für die Diagnose erforderlichen Unterlagen zu erhalten, sollten die Anwendungen grundsätzlich mit /MODIFY-TEST-OPTIONS DUMP = \*YES laufen und die DBH-Session in einer Datei protokolliert werden.
- Bei den meisten Fehlern ist als zusätzliche Fehlerunterlage zum Dump ein ak-
- tuelles BPSIA-/BPSQLSIA-Protokoll des Schemas und des verwendeten Subschemas notwendig.

Bei Fehlern hoher Priorität besteht die Möglichkeit der Ferndiagnose, sofern die technischen Einrichtungen bestehen.

# <span id="page-12-0"></span>**4 Hardware-Anforderungen**

Dieser Abschnitt ist für UDS/SQL und UDS-D nicht relevant.

# <span id="page-13-0"></span>**5 Firmware-Stände**

Dieser Abschnitt ist für UDS/SQL und UDS-D nicht relevant.